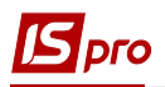

## **Переведення на капітальний ремонт ОЗ**

Документ **Переведення на капітальний ремонт ОЗ** можна сформувати в підсистемі **Облік основних засобів** в модулі **Документи руху ОЗ**.

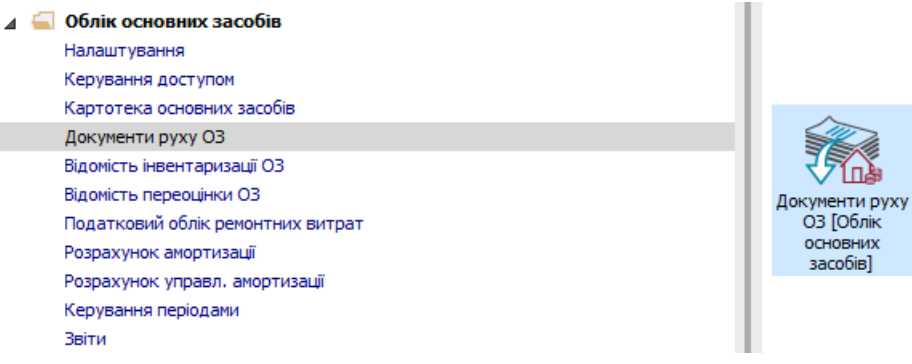

Для формування документа **Переведення на капітальний ремонт** необхідно провести наступні дії:

- **1** У полі **Операція** по трикутнику вибирається операція **Переведення на капітальний ремонт.**
- **2** У полі **Журнал** по трикутнику вибирається необхідний журнал, наприклад, **Документи без журналу**.

**УВАГА!** Вид журналу **Всі журнали** використовується тільки для перегляду. Створювати документи в цьому журналі неможливо.

**3** Курсор встановлюється у табличну частини та по пункту меню **Реєстр / Створити** або по клавіші **Insert** створюється документ **Переведення на капітальний ремонт**.

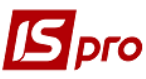

## *Версія 7.11.027*

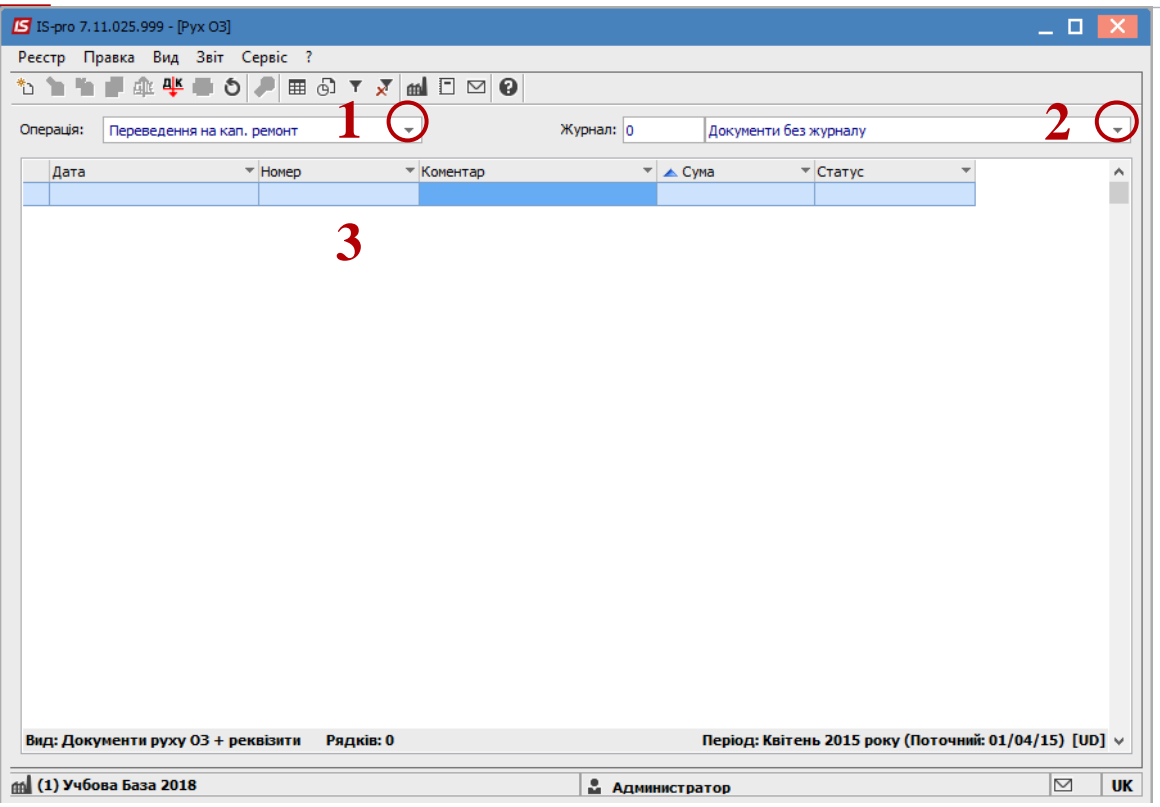

Відкривається вікно **Переведення на капітальний ремонт**. Заповнюються наступні поля:

- **Номер** документа.
- **Дата** документа.
	- Інформація про особу, яка здала ОЗ:
- **МВО.**
- **Підрозділ.**

Інформація про особу, яка прийняла ОЗ:

- **МВО.**
- **Підрозділ.**

Заповнюємо рахунки при прийнятті ОЗ:

- **Рахунок обліку.**
- **Рахунок зносу.**
- **Рахунок витрат.**
- По клавіші **Insert** в табличній частині обираємо картку ОЗ, яка переводиться на капітальний ремонт.
- У вікні **Вибірка карток** натискається клавіша **ENTER** або подвійним натиском обирається необхідний ОЗ.

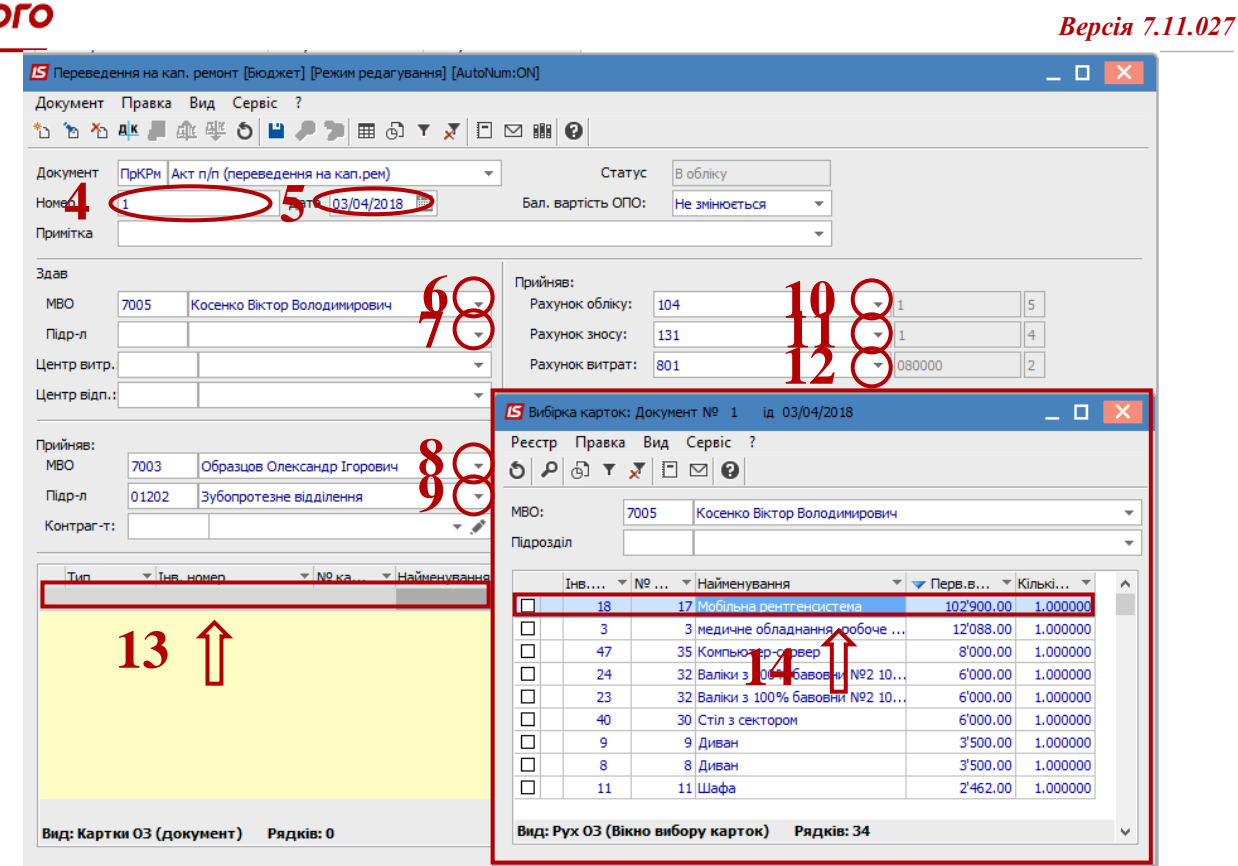

- Основний засіб, який переводиться на капітальний ремонт відображається в табличній частині документа переведення.
- Натискається іконка **Дискета**  зберігається документ переведення на капітальний ремонт.
- Натискається іконка **ДТ-КТ** (синього кольору), далі проводиться вибір типової операції (проводки).

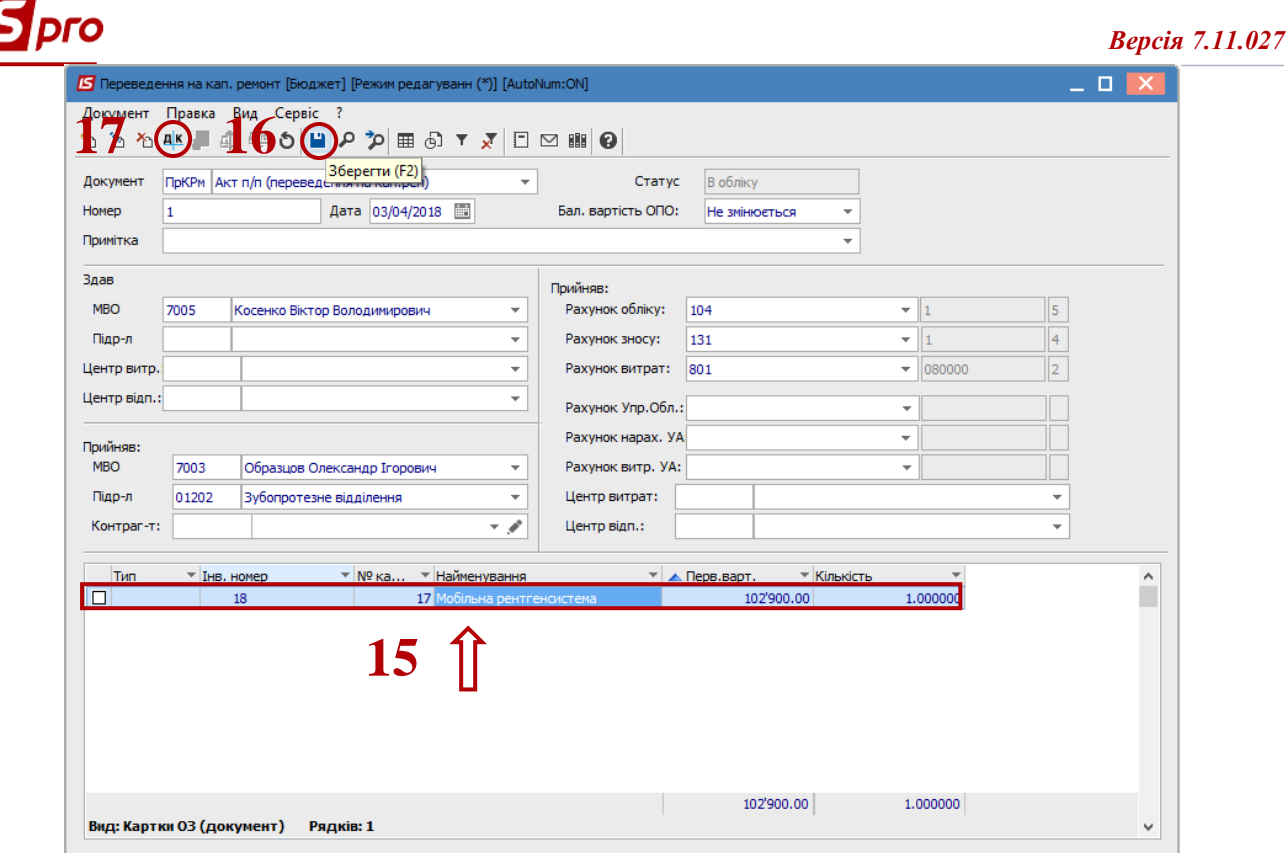

Далі відкривається вікно **Введення / Модифікація проводок по документу**.

- Вибирається типова операція **Переведення на капітальний ремонт**.
- Натискається кнопка **ОК**.

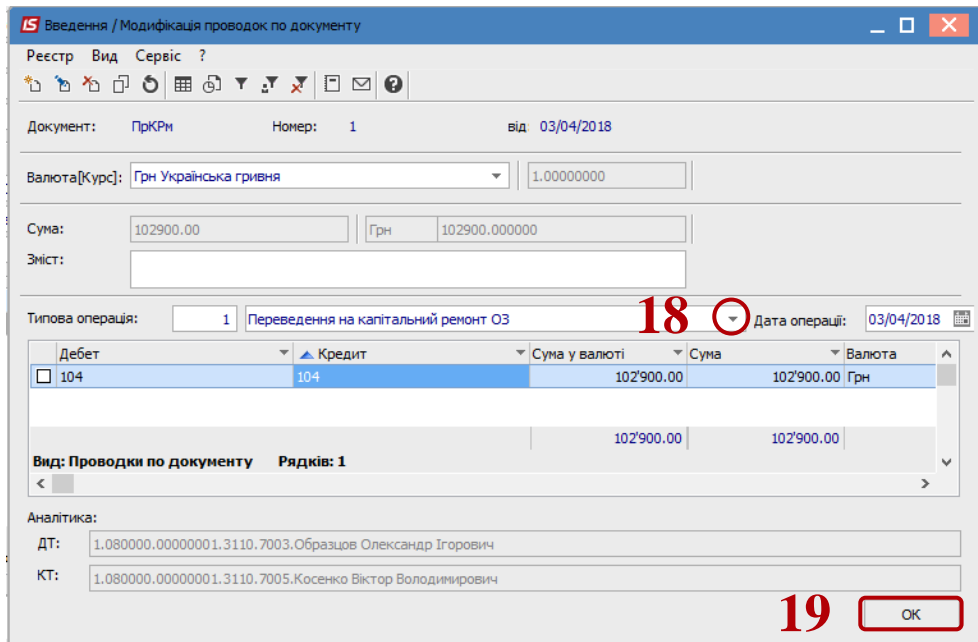

 Натискається іконка **ДТ-КТ** (зеленого кольору) – документ проводиться в **Головну книгу.** Натискається кнопка **ОК.**

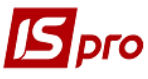

## *Версія 7.11.027*

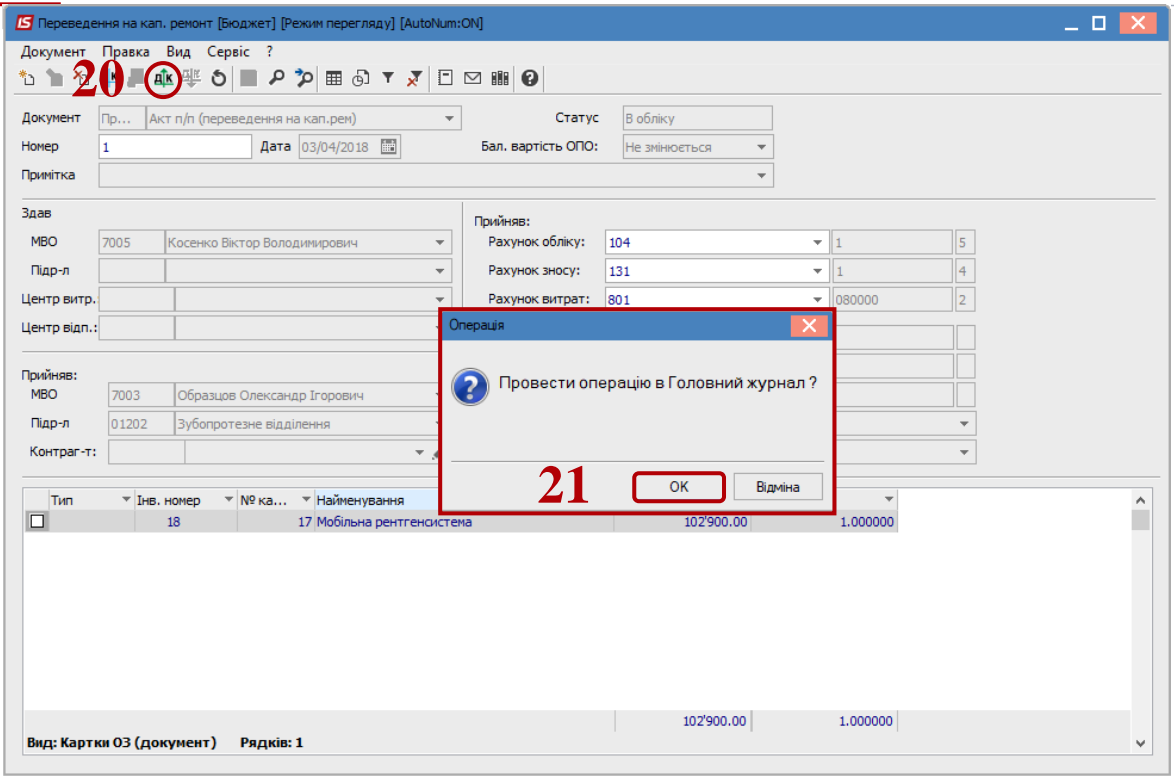

Далі документ зберігається та закривається.